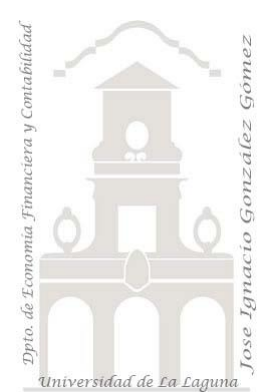

# 280 FRUVE KPI

*2 Casos TD y DAX Básico. Funciones de Inteligencia de Tiempo. Doble condicional, anidando IF con AND, creacion de variables VAR. Creación de KPI .*

*Jose Ignacio González Gómez Departamento de Economía, Contabilidad y Finanzas - Universidad de La Laguna* [www.jggomez.eu](http://www.jggomez.eu/) **b** *V.2.2 Ejercicio Basado:* **[David Asurmendi](https://davidasurmendi.com/author/davidasurmendi)**

Archivos fuentes: fichero Excel FRUVE KPI Inicio

Resumen: Aplicando los KPI y relacionando una tabla de objetivos al modelo de datos. Sera necesario garantizar el cumplimiento de dos condiciones (anidando IF con AND) para que en los segmentadores disponibles solo exista un elemento seleccionado. Aplicaremos funciones de inteligencia de tiempo y crearemos variables para facilitar la escritura y compresión del codigo Funciones DAX: CALCULATE., IF con AND, HASONEVALUE, DIVIDE, BLANK, TOTALYTD, Variables

CALCULATE., IF con AND, HASONEVALUE, DIVIDE, BLANK, TOTALYTD, Variables

# Contenido

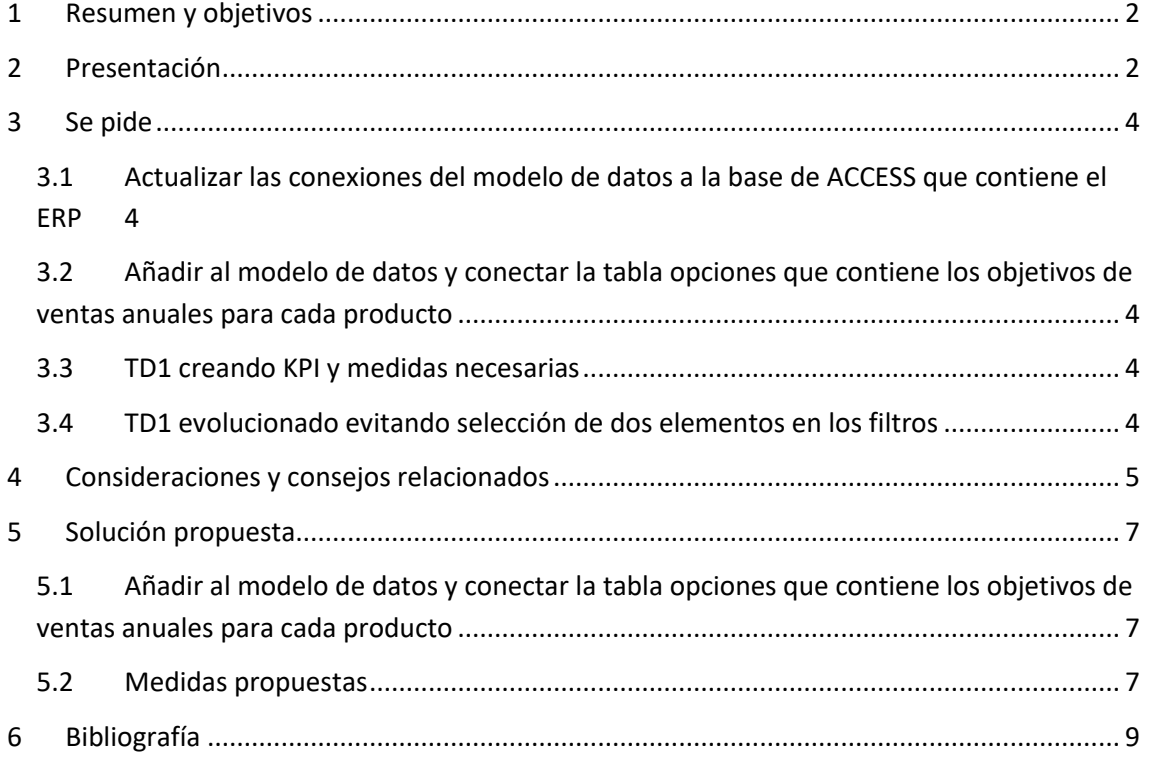

### <span id="page-1-0"></span>**1 Resumen y objetivos**

Vamos a trabajar los formatos condicionales de indicadores no sobre celdas como es habitual en Excel, en este caso vamos a aplicarlos a medidas, es decir un KPI es una representación visual del resultado que devuelve una medida

Aplicando los KPI y relacionando una tabla de objetivos al modelo de datos. Sera necesario garantizar el cumplimiento de dos condiciones (anidando IF con AND) para que en los segmentadores disponibles solo exista un elemento seleccionado. Aplicaremos funciones de inteligencia de tiempo y crearemos variables para facilitar la escritura y compresión del codigo.

### <span id="page-1-1"></span>**2 Presentación**

La **empresa FRUVE** ya presentada en otros casos es una cooperativa agrícola dedicada a la comercialización de productos perecederos de frutas y verduras. Disponemos de toda la información del ERP de la empresa en la base de datos FrutasSA, información que está conectada con Power Query en el fichero Excel "FRUVE KPI Inicio" que tiene incrustado el modelo de datos.

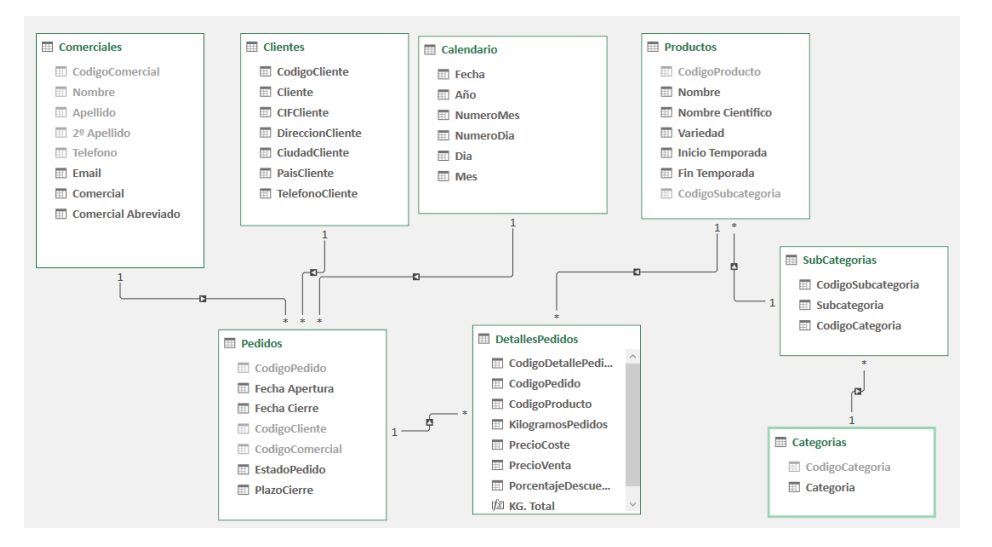

Y vinculado al modelo tenemos una TD básica con dos segmentadores y una medida "Total Kg"

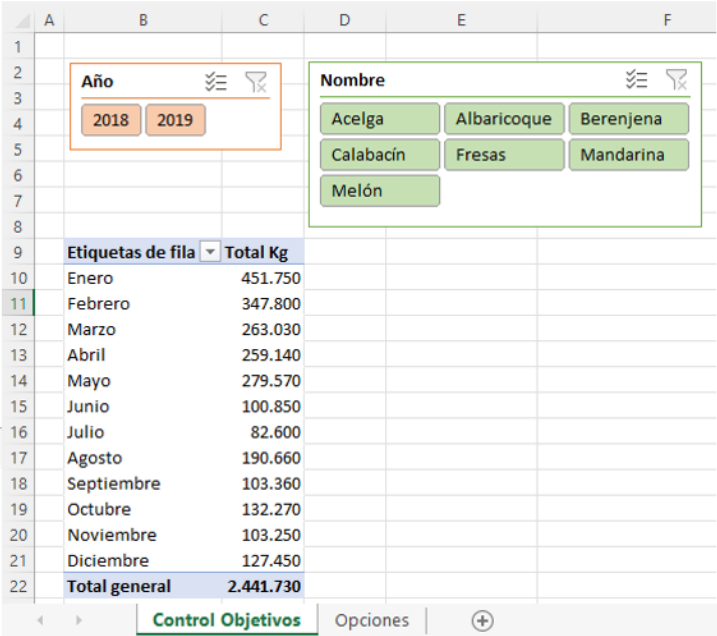

Destacar ademas que en el fichero de trabajo en la hoja Opciones, contamos con una tabla que contiene los objetivos de ventas en kilos para cada producto y ejercicio económico, tal y como se presenta a continuación.

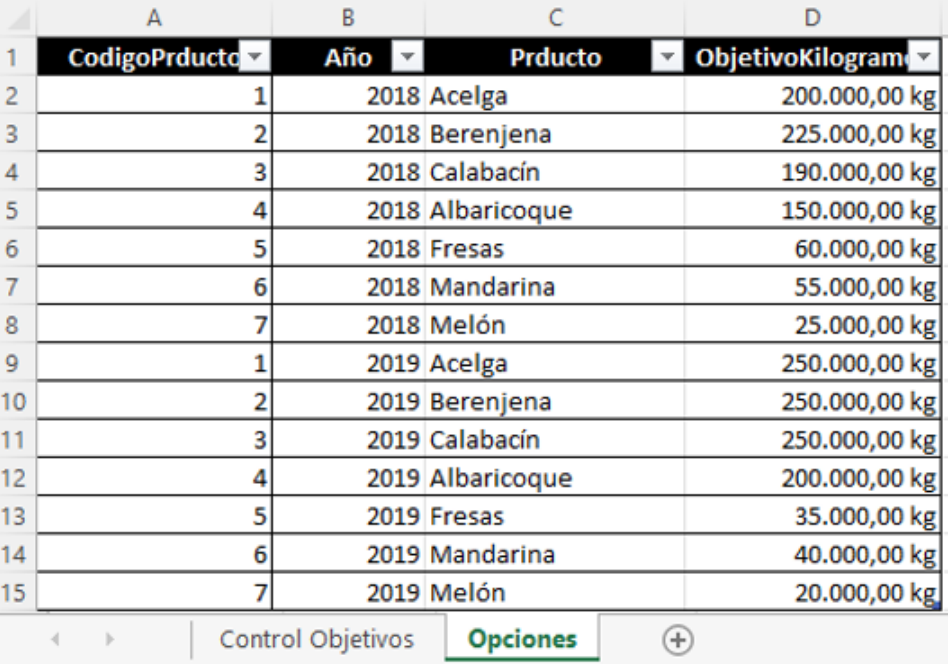

### <span id="page-3-1"></span><span id="page-3-0"></span>**3 Se pide**

- **3.1 Actualizar las conexiones del modelo de datos a la base de ACCESS que contiene el ERP**
- <span id="page-3-2"></span>**3.2 Añadir al modelo de datos y conectar la tabla opciones que contiene los objetivos de ventas anuales para cada producto**

### <span id="page-3-3"></span>**3.3 TD1 creando KPI y medidas necesarias**

Se pide completar la TD inicial incorporando las nuevas medidas asi como los KPI que se presentan en la siguiente tabla dinámica.

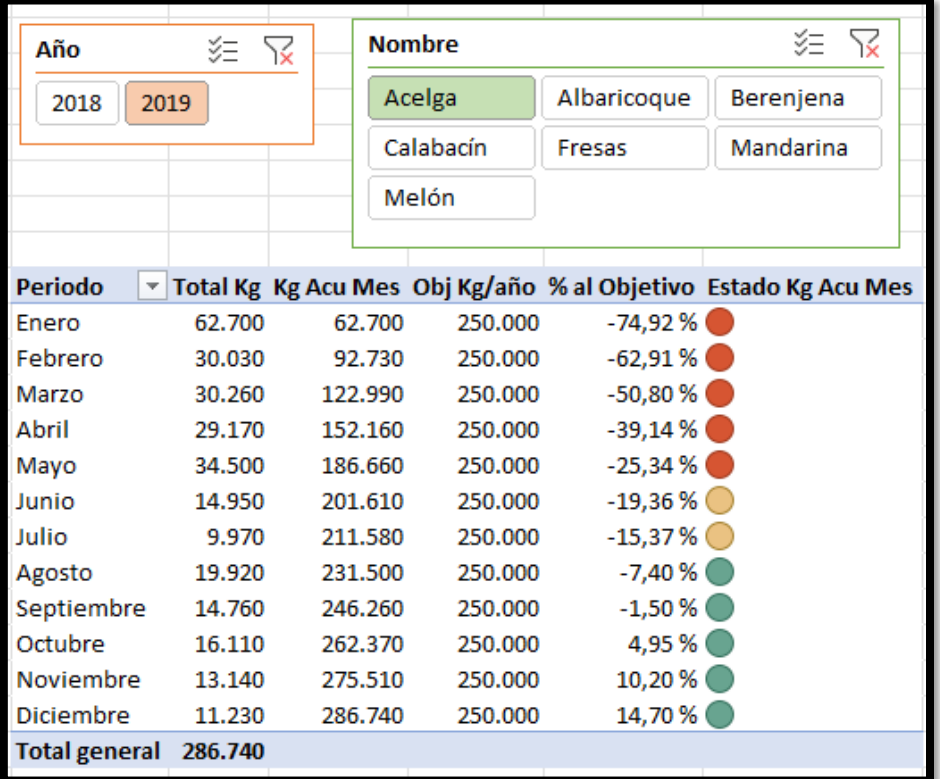

### **3.4 TD1 evolucionado evitando selección de dos elementos en los filtros**

<span id="page-3-4"></span>Para que el analisis propuesto en la TD tenga sentido debemos garantizar que los dos segmentadores disponibles solo tenga un año y producto seleccionado, para ello se propone adaptar la medida % Al objetivo, uniendo las dos condiciones con IF – AND tal y como se muestra en las siguientes ilustraciones.

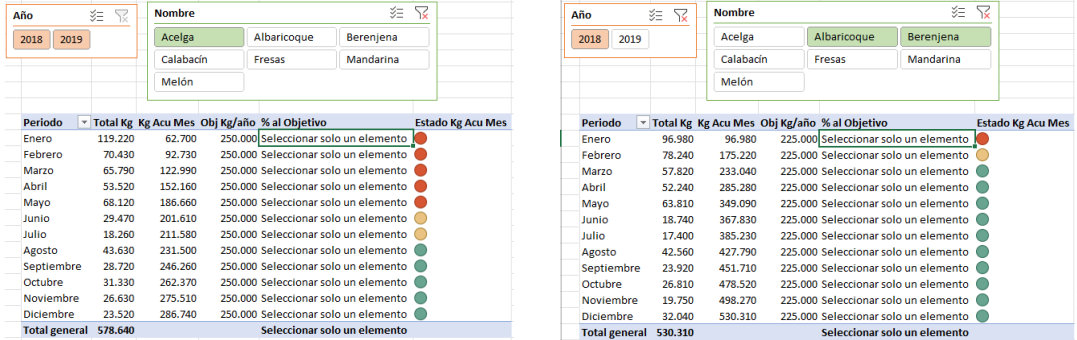

Es decir, debemos garantizar que los elementos seleccionados de los segmentadores sean solo uno porque si no carecería de sentidos los resultados arrojados y crearemos el KPI con el siguiente formato.

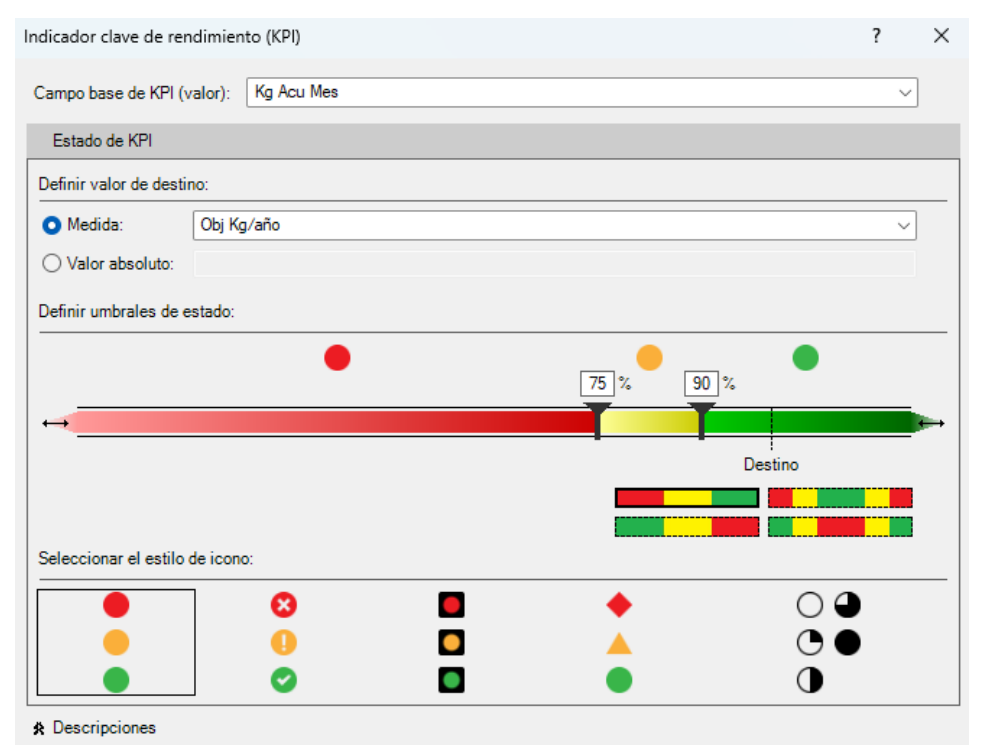

## <span id="page-4-0"></span>**4 Consideraciones y consejos relacionados**

#### **Sobre el uso de la función HASONEVALUE**

Con HASONEVALUE detectamos si estamos ante un valor individual o no por tanto el valor devuelto será TRUE o FALSE:

```
HASONEVALUE(<columnName>)
```
Con IF establecemos las acciones a cumplir según HASONEVALUE sea TRUE o FALSE, es decir si HASONEVALUE es

- TRUE: Aplica la formula requerida o establecida.
- FALSE: Si HASONEVALUE(<columnName>) aplicado al contexto filtro devuelve mas de un valor, es decir, toma FALSE, ejecutamos la acción deseada, como escribir un texto de advertencia, o dejar el valor vacío BLANK , el no devolver el contexto filtro un solo valor.

Ejemplo,

=IF(HASONEVALUE(Calendario[Mes]); SUM (Ventas[Importe]; BLANK())

Asi la función HASONEVALUE devuelve TRUE si el contexto de columnName (en nuestro caso Calendario[Mes]) se ha filtrado a un solo valor distinto. De lo contrario, es FALSE.

```
Sintaxis HASONEVALUE(<columnName>)
```
Para el caso que nos ocupa recordemos que los totales generales no son el resultado de las celdas superiores, sino que se le aplica la formula o campo calculado y lo que vamos a hacer es dejar ese resultado vació que es distinto que oculto.

**Sobre las funciones anidadadas condicionadas. Uso de la función AND**

En este caso es necesario garantizar que en los dos segementadores de que se dispone solo tenga seleccionado un elemento o filtro en cada uno de ello, por tanto sera necesario anidar esa dos condición para cada objeto de filtro y para ello debemos aplicar en DAX la función AND que comprueba si los dos argumentos son TRUE y devuelve TRUE si todos lo son. De lo contrario, devuelve false.

*Sobre el uso de la función AND*

Sintaxis: AND(<logical1>,<logical2>)

Ejemplo: = IF(AND(10 > 9, -10 < -1), "All true", "One or more false"

La función **AND** de DAX acepta solo dos (2) argumentos. Si necesita realizar una operación AND en varias expresiones, puede crear una serie de cálculos o, mejor aún, usar el operador AND ( **&&** ) para combinarlas en una expresión más sencilla

### <span id="page-6-1"></span><span id="page-6-0"></span>**5 Solución propuesta**

**5.1 Añadir al modelo de datos y conectar la tabla opciones que contiene los objetivos de ventas anuales para cada producto** 

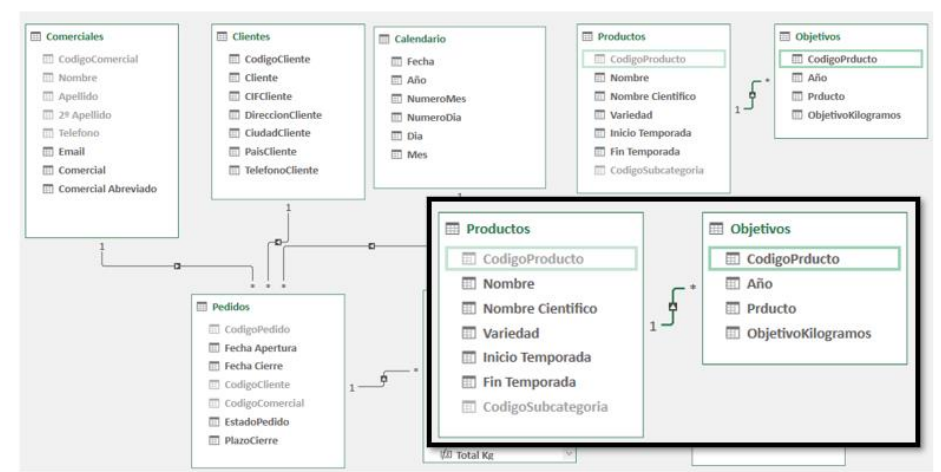

#### **5.2 Medidas propuestas**

<span id="page-6-2"></span>*Kg Acu Mes* Calculamos los kilos pedidos acumulados mes a mes.

Esta medida la corregimos para que no aparezca el total de la columna

> =IF(HASONEVALUE(Calendario[Mes]); TOTALYTD([Total Kg];Calendario[Fecha]); BLANK())

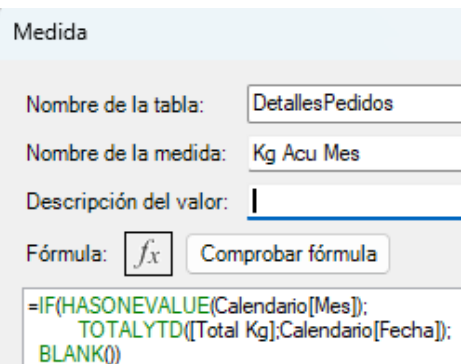

*Objetivo Kg/Año.* Nos interesa contar con una medida que nos devuelva el objetivo previsto de kg pedidos según año y producto.

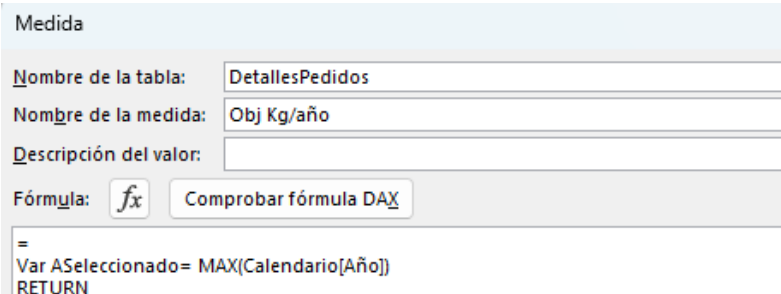

CALCULATE(MAX(Objetivos[ObjetivoKilogramos]);Objetivos[Año]=ASeleccionado)

#### El codigo de la medida propuesta es:

= Var ASeleccionado= MAX(Calendario[Año])

Creamos una variable para hacer más legible el codigo y que devolverá el año seleccionado (hemos utilizado MAX por usar una expresión), de la tabla Calendario que está afectando al contexto de filtro de la TD.

#### RETURN

Valor a devolver por la medida

#### CALCULATE(MAX(Objetivos[ObjetivoKilogramos]);Objetivos[Año]=ASeleccionado)

Calcula de la tabla Objetivos en la columna Kg; la columna año de la tabla objetivo sea igual al valor de la variable ASeleccionado.

Pero para evitar que se muestre el total de columna, la medida anterior la mejoramos como:

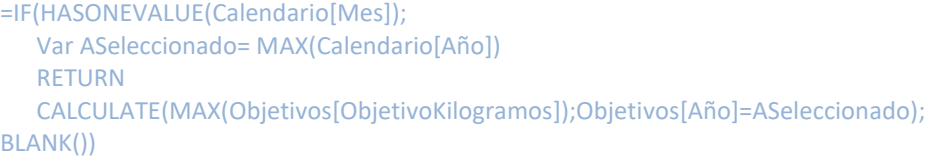

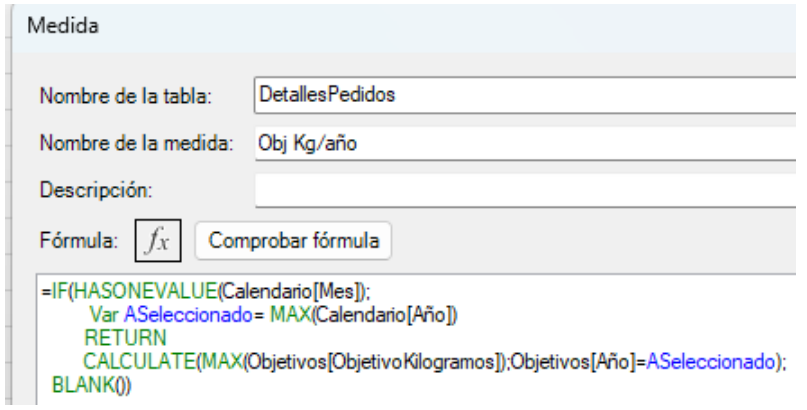

*% al Objetivo.* Nos va a indicar el % que nos queda para llegar al objetivo

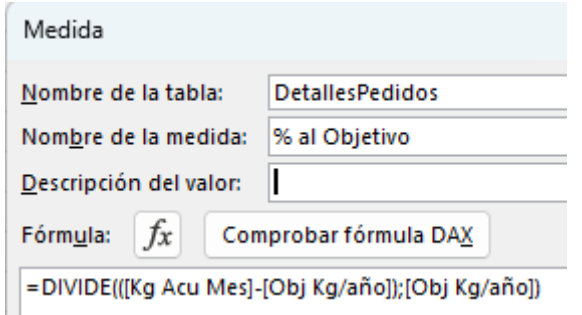

A esta medida vamos a aplicar una mejora, que nos permita garantizar que los elementos seleccionados de los segmentadores sean solo uno, es decir un solo año y producto, para ello se propone adaptar la medida % Al objetivo, uniendo las dos condiciones con IF – AND tal y como se muestra en la siguiente ilustración.

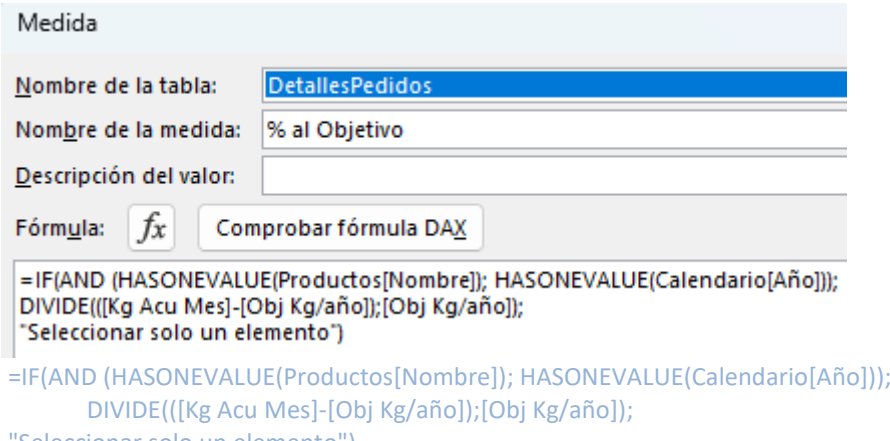

"Seleccionar solo un elemento")

*Creamos el KPI para mostrar,* convirtiendo la medida en KPI a traves de la configuración propuesta.

En ocasiones es necesario activar y desactivar el estado para que el símbolo de estado se muestre.

- $\Box$   $\int x$  Total Kg
- $\vee$  *fx* Obj Kg/año
- $\vee$   $f_x$  % al Objetivo
- → 器 Kg Acu Mes
	- $\sqrt{f_x}$  Valor (Kg Acu Mes)
	- Objetivo  $\vee$  Estado

# <span id="page-8-0"></span>**6 Bibliografía**

[CALCULATE | Interactive Chaos](https://interactivechaos.com/es/dax/function/calculate) [HASONEVALUE | Interactive Chaos](https://interactivechaos.com/es/dax/function/hasonevalue) **[BLANK | Interactive Chaos](https://interactivechaos.com/es/dax/function/blank)** [DIVIDE | Interactive Chaos](https://interactivechaos.com/es/dax/function/divide) [DATESBETWEEN | Interactive Chaos](https://interactivechaos.com/es/dax/function/datesbetween) [VALUE | Interactive Chaos](https://interactivechaos.com/es/dax/function/value) Función AND (DAX) - [DAX | Microsoft Learn](https://learn.microsoft.com/es-es/dax/and-function-dax) [VAR | Interactive Chaos](https://interactivechaos.com/es/dax/function/var) [TOTALYTD | Interactive Chaos](https://interactivechaos.com/es/dax/function/totalytd)